#### **UERCLASS App**

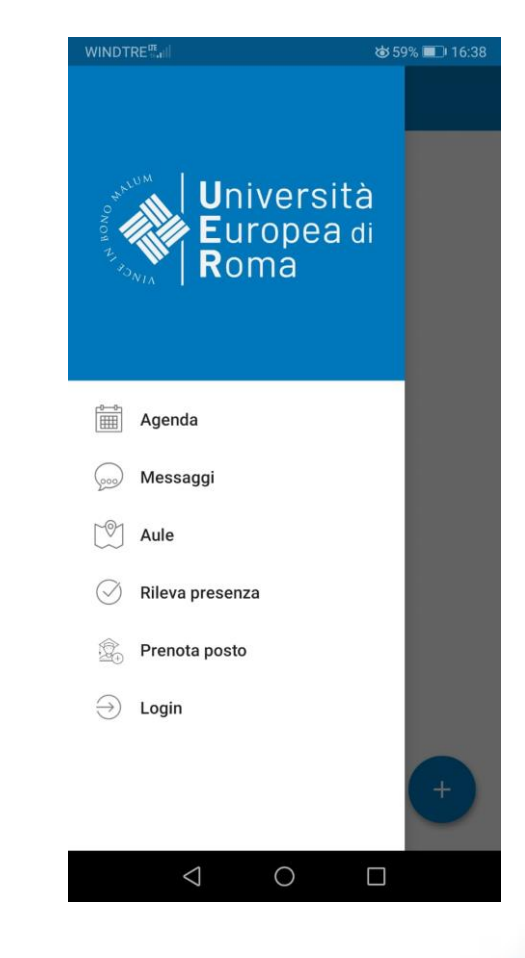

Fare clic per inserire

testo

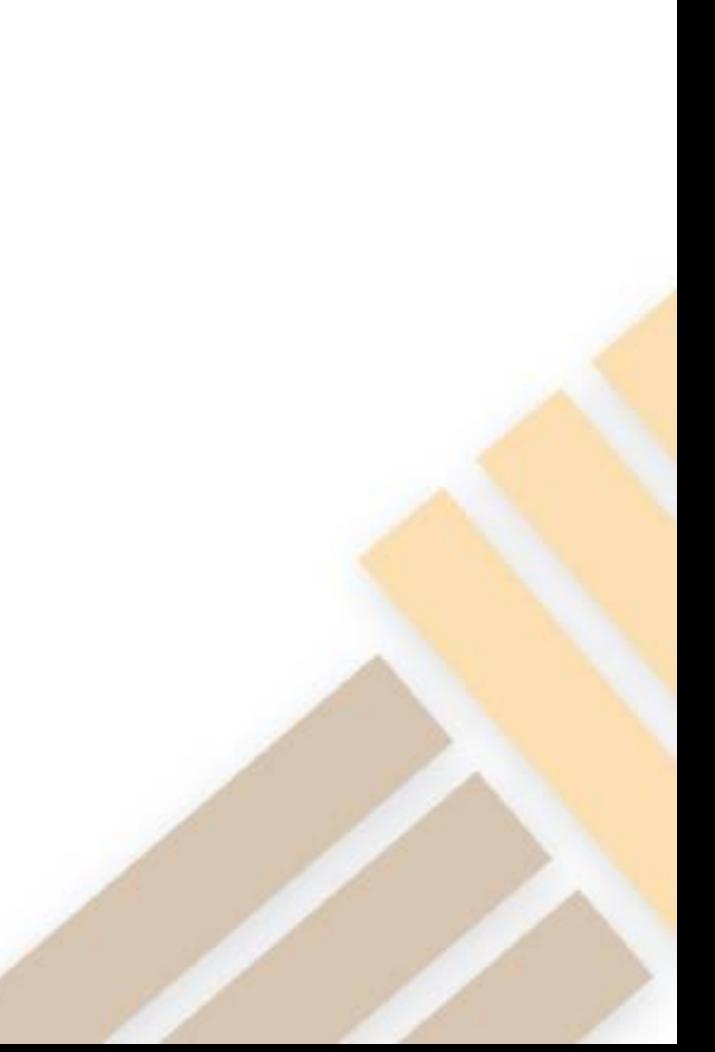

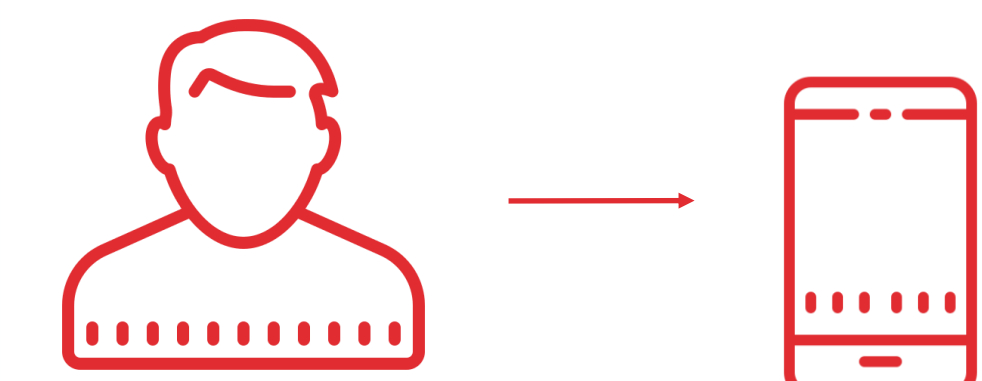

UERCLASS is the **smartphone app** (Android and iOS) used for registering lesson attendance and checking lesson schedules.

You can download UERCLASS App for free from **Google Play Store** and **Apple Store**

**Alternative** for those who have not an smartphone (google UER agenda web):

**https://unierplanner.easystaff.it/agendaweb\_uni [er//index.php?view=home&include=homepage&](https://unierplanner.easystaff.it/agendaweb_unier/index.php?view=home&include=homepage&_lang=en) \_lang=en**

### **Principal functionalities**

- **Schedules** *(Agenda)***:** check lesson schedules
- **Notices** *(Messaggi)***:** receive lesson news and notices
- **Classrooms** *(Aule)***:** check available classrooms to study
- **Lesson attendance registration** *(Rileva presenza)***:**  register your lesson attendance
- **Book a spot** *(Prenota posto)***:** to attend lessons in person.

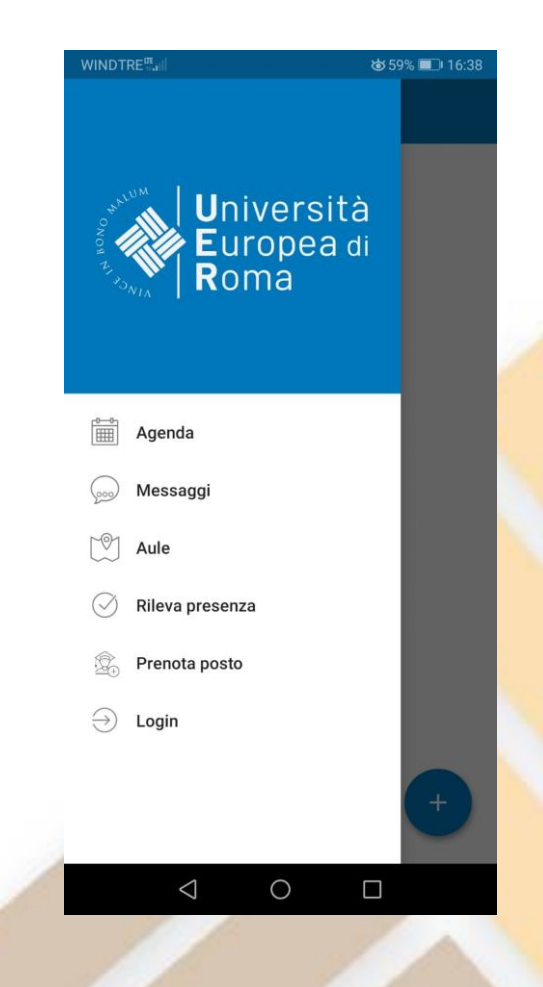

# **Log in**

#### • Use your **Esse3** credentials

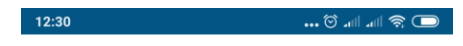

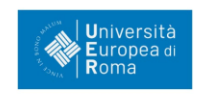

#### Accedi per utilizzare tutte le funzionalità dell'app

**Username** 

Password

Accetto l'informativa sulla privacy (leggi)

I Ho letto le norme sugli accessi ai locali (leggi)

**LOGIN** 

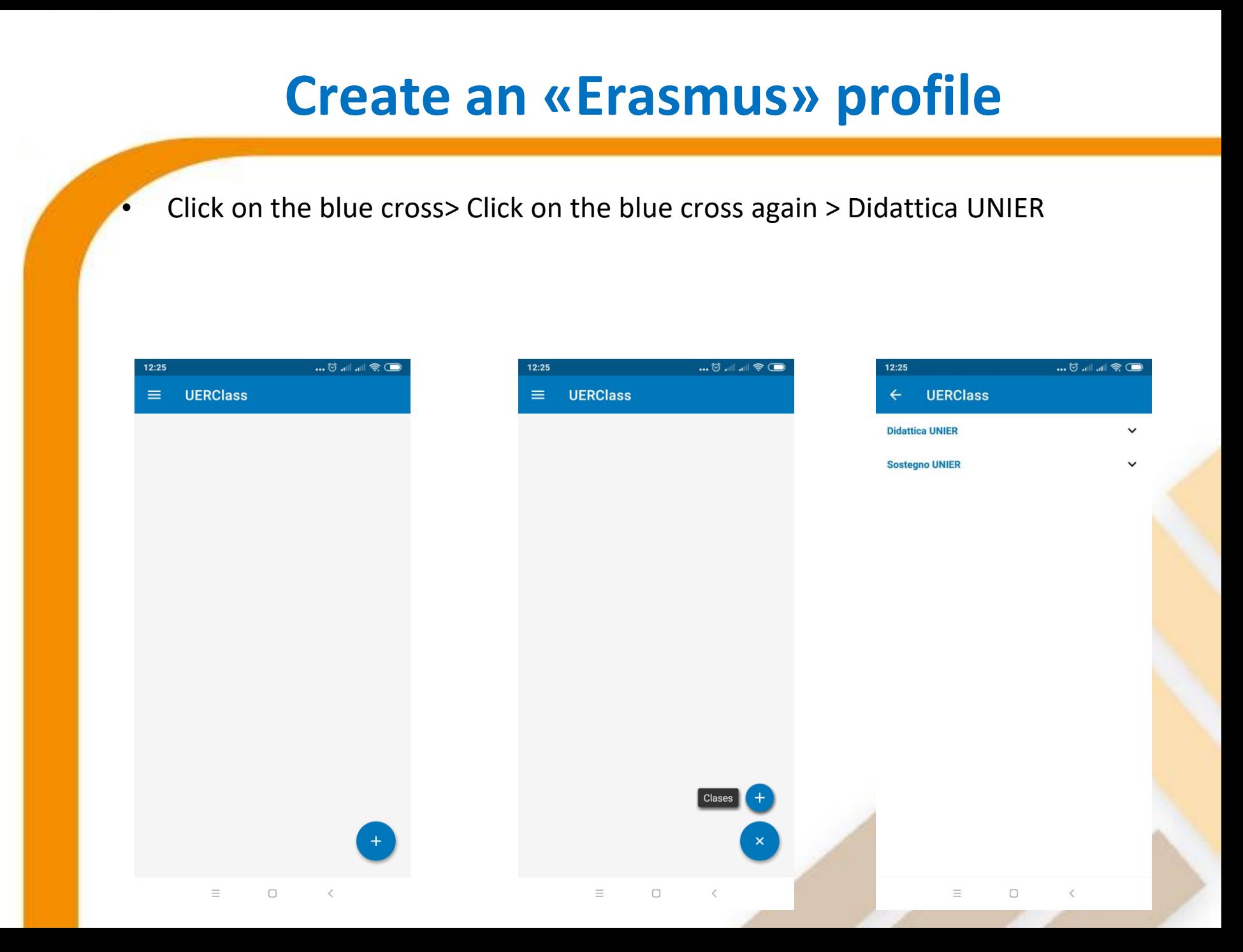

#### **Create an «Erasmus» profile**

12:25 **DE 11. 11. 0... UERClass**  $\leftarrow$ **Didattica UNIER**  $\hat{\phantom{a}}$ Primo semestre 记 A.A. 2020/2021 Del 28 septiembre 2020 al 19 diciembre 2020 **Sostegno UNIER** 

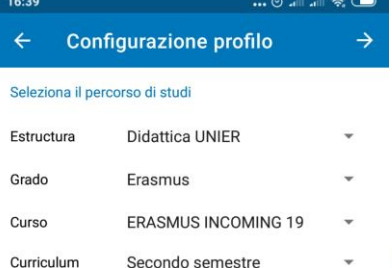

Seleziona il tuo corso di studio per ricercare gli insegnamenti per i quali vorrai prenotare il posto in aula a lezione. Se non trovi il tuo corso di laurea, la procedura di iscrizione potrebbe non essere stata attivata.

Department: Didattica UNIER Degree: Erasmus Course: ERASMUS INCOMING 19 Curriculum: Primo semestre

Click on the arrow at the upper right corner

> Ξ  $\Box$  $\langle$

 $\equiv$  $\Box$  $\langle$ 

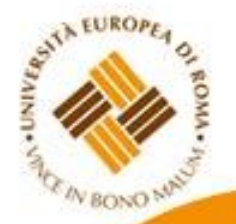

- You will see the complete list of courses selected by international students.
- If you need a course that is not included in the list, please send an e-mail to [andrea.llorente@unier.it](mailto:andrea.llorente@unier.it)
- Insert your e-mail and click on «conferma»

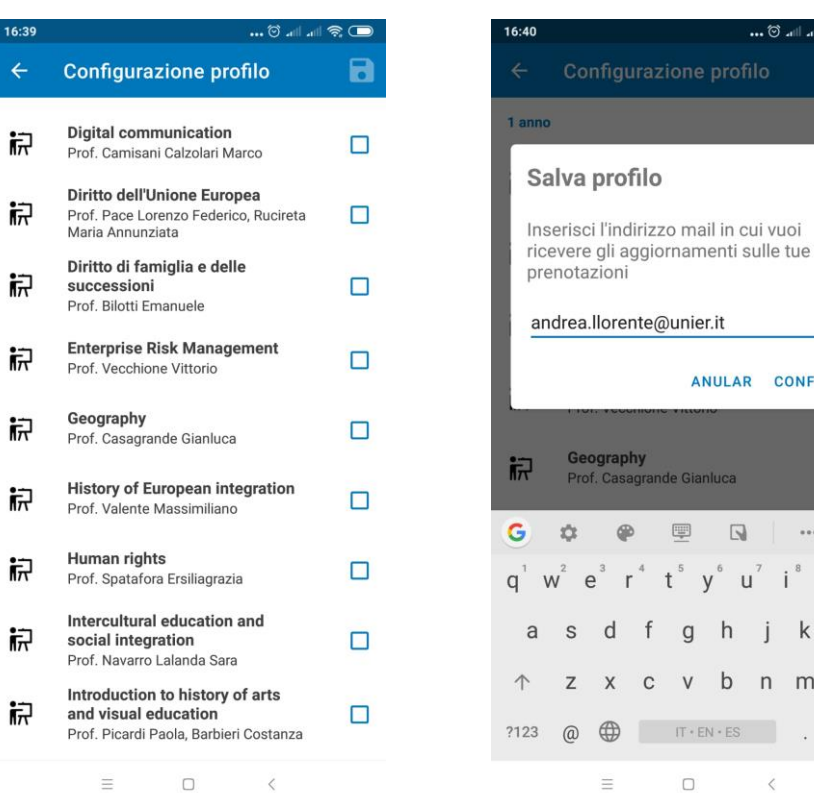

 $... 10...$ 

ANULAR CONFERMA

Gianluca

 $\Box$ 

 $\mathsf{u}^{\mathsf{z}}$ 

匣

g

 $\vee$  $\mathsf{b}$ 

 $\Box$ 

 $IT * EN * ES$ 

8

 $\Box$ 

学

 $\cdots$ 

k

 $n \t m \t \t \t \t$ 

 $\overline{\phantom{a}}$ 

 $i^8$  o  $p^9$ 

one profilo

16:39

识

识

## **Classrooms** *(Agenda)*

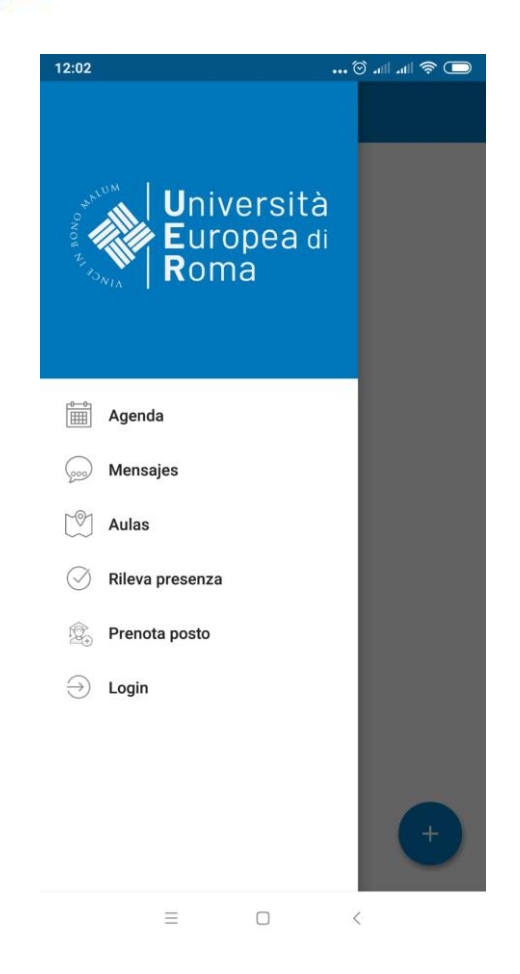

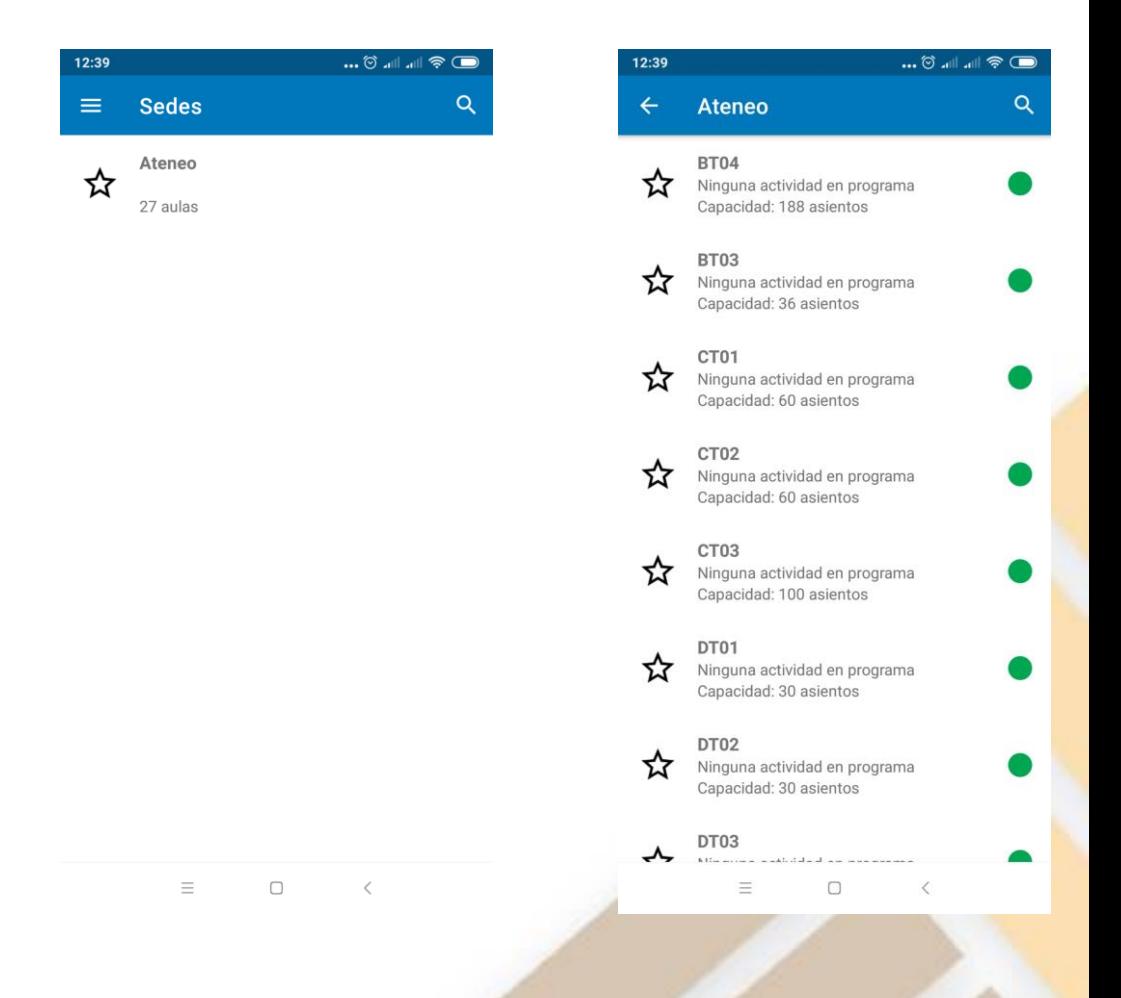

### **Lesson attendance registration**  *(Rileva presenza)*

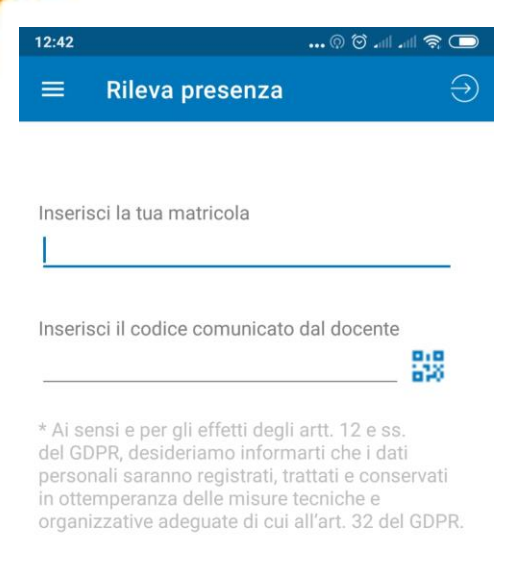

#### **RILEVA PRESENZA**

- **50%** compulsory attendance
- Insert your **matriculation number**
- Scan valid QR code
- One lesson registration per device

 $\equiv$  $\Box$  $\langle$ 

#### **Booking a spot (***Prenota posto***)**

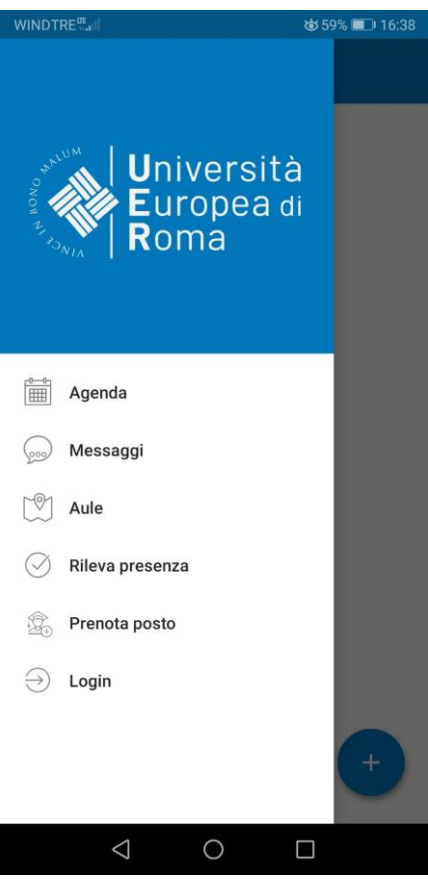

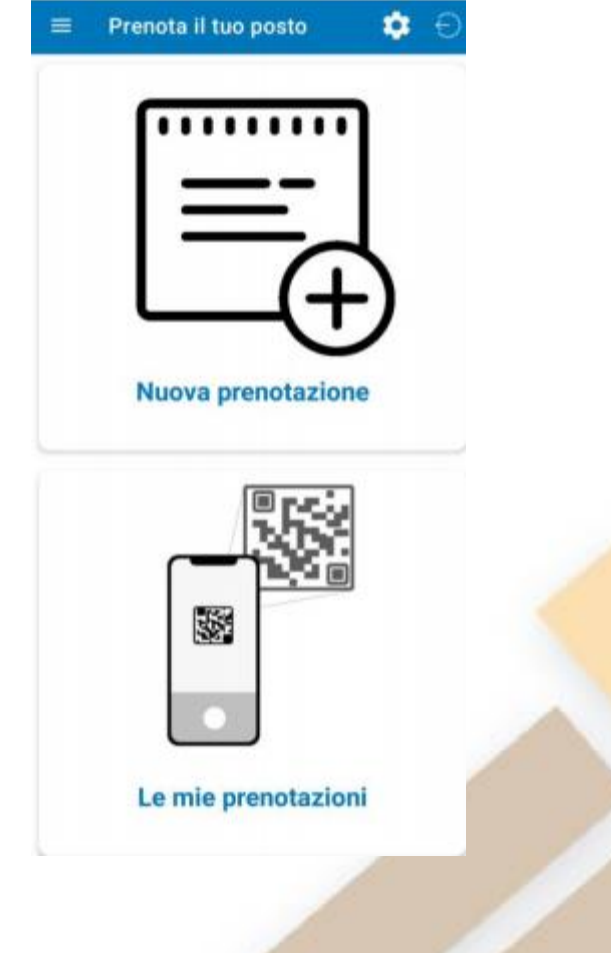

#### **Booking a spot (***Prenota posto***)**

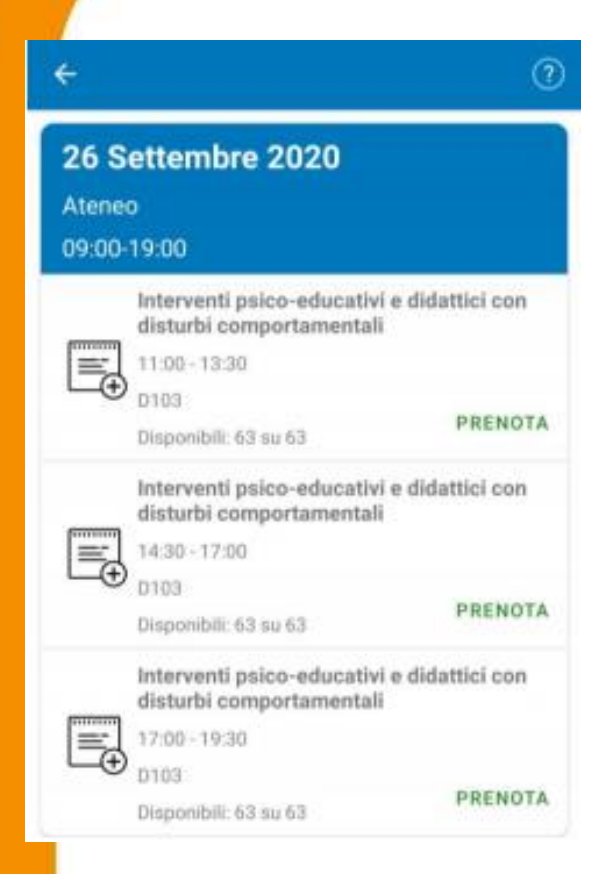

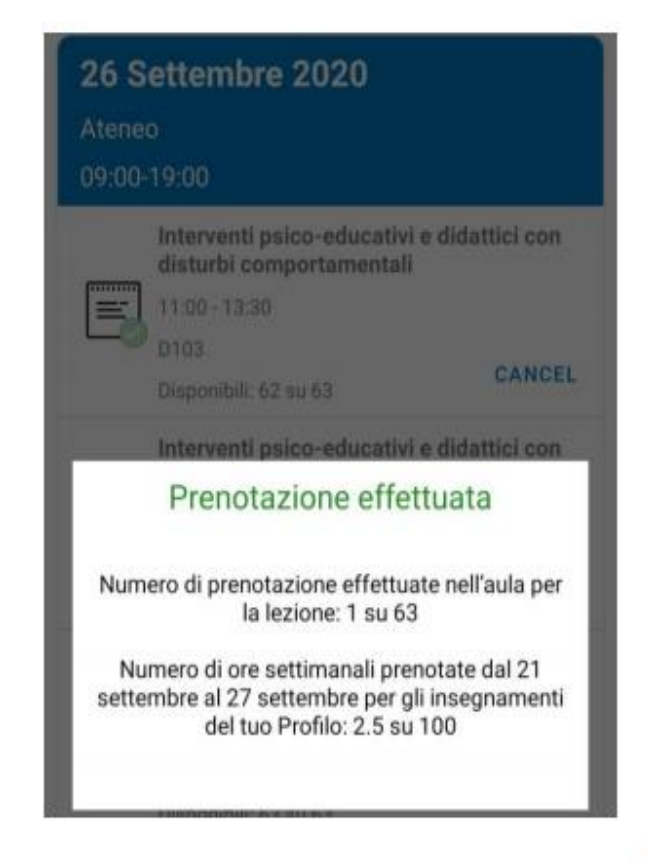

It is only possible to book a spot for lessons taking place in the next **7 days**.

It will not be possible to book a spot when the **max. capacity** of the room has alredy been reached.

You will receive an e-mail confirming your booking. You can also check your booking in «Le mie prenotazioni».

#### **Booking a spot (***Prenota posto***)**

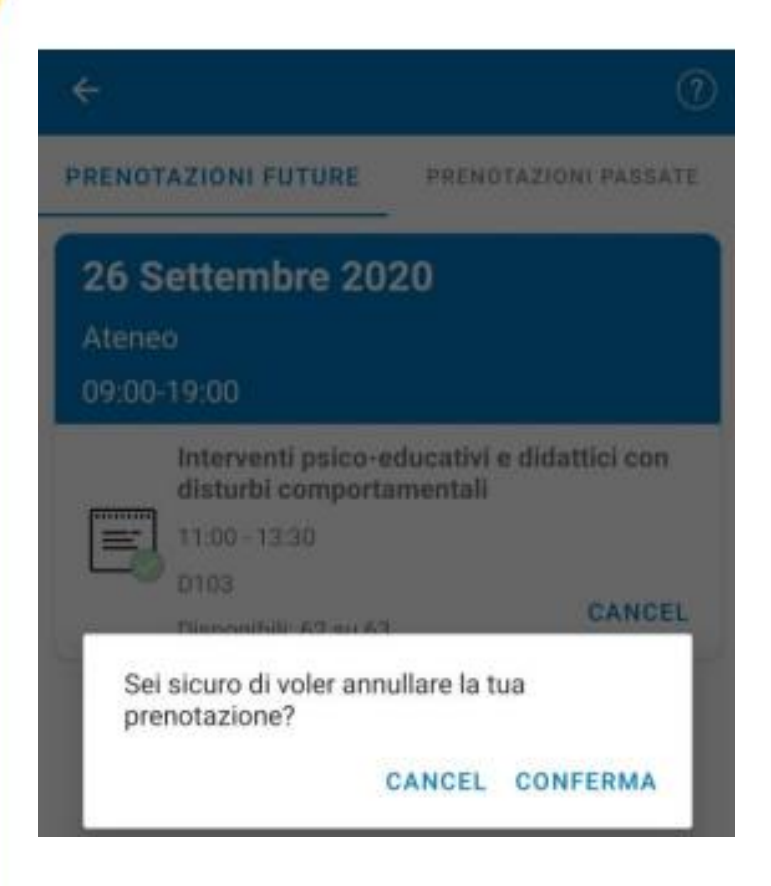

You will be able to cancel your booking by clicking on «Cancel»

You cannot cancel the booking of a lesson taking place the same day.